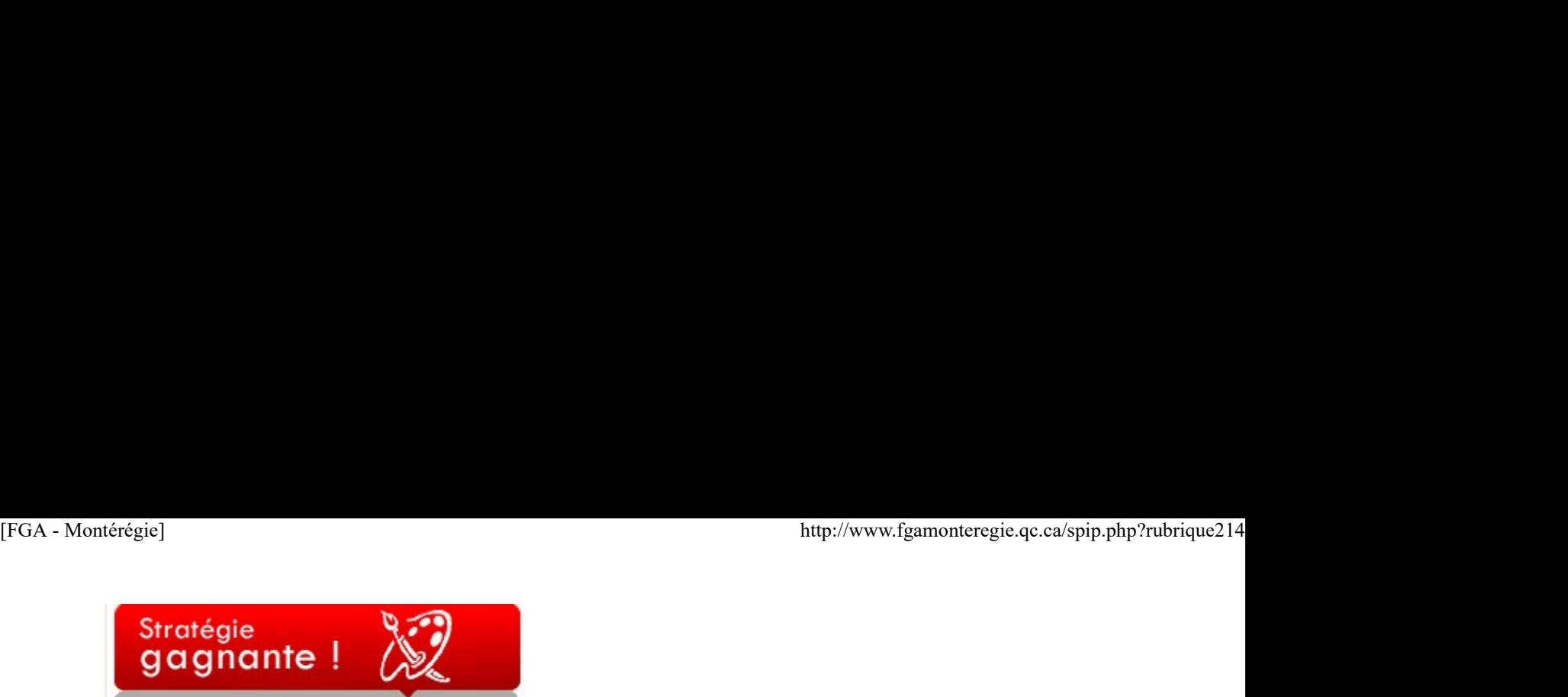

Les cartes d'organisation d'idées

Les méthodes utilisées pour prendre des notes ne sont pas aussi efficaces qu'on le pense. On nous a appris à écrire les informations mot à mot, ligne par ligne, dans une séquence linéaire, selon un système numérique ou alphanumérique. Certains cerveaux fonctionnent ainsi, toutefois ce n'est pas la majorité. Les recherches sur le fonctionnement du cerveau démontrent plutôt qu'il opère de façon heuristique, qu'il classe les informations sur ses dendrites par modèles ou associations. Ainsi, le fait de prendre des notes linéaires ne respecterait pas la « façon naturelle » du cerveau d'organiser l'information, donc elles rendraient la mémorisation plus difficile en masquant les mots-clés et ne stimuleraient pas la créativité mentale.

Quoi faire pour s'approcher le plus possible du fonctionnement du cerveau ? Dessiner des cartes d'organisation d'idées. Cette méthode a été développée par Tony Buzan et présentée dans un livre intitulé Dessine-moi l'intelligence. Ces travaux ont été repris par d'autres auteurs dont Nancy Marquiles et Gervais Sirois dans un excellent ouvrage en français titré Les cartes d'organisation d'idées, une façon efficace de structurer sa pensée, publié aux Éditions La Chenelière Éducation. Le principe est simple, on imagine une structure arborescente avec un thème central, de préférence illustré par un symbole, on ajoute des branches pour développer les sous-thèmes et ainsi de suite. Idéalement, on utilise uniquement des mots-clés, des symboles et des dessins, on évite les phrases complètes. L'utilisation de la couleur est fortement recommandée, on choisit une teinte différente pour chaque idée développée. Par exemple, lorsqu'une branche est complétée, on peut encadrer toutes ses ramifications avec une seule couleur. La carte prend ainsi forme, à l'image des dendrites du cerveau qui permettent à l'information de circuler.

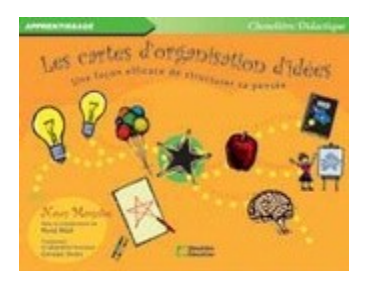

Les avantages sont importants. Entre autres, ces cartes aident le repérage des mots-clés et des notions importantes, elles favorisent la création de liens logiques, elles permettent une meilleure rétention de l'information, elles stimulent la créativité.

Les cartes d'organisation d'idées (on les appelle aussi idéateurs, organisateurs graphiques, mindmaps, cartes conceptuelles, schémas heuristiques, etc.), à l'instar des intelligences multiples, sont des outils qui facilitent l'apprentissage en respectant le fonctionnement du cerveau. On peut s'en servir pour prendre des notes lors d'un exposé, pour résumer un texte, pour planifier une situation d'écriture ou de prise de parole, pour faire la synthèse d'un cours en vue de se préparer à une situation d'évaluation. Elles peuvent aussi être utilisées comme outil de coécriture pour démarrer ou structurer un nouveau projet ou faire une tempête d'idée. Son utilisation est illimitée.

L'avènement des TIC dans l'enseignement est venu enrichir cette stratégie d'apprentissage-enseignement. Plusieurs produits sont maintenant disponibles pour créer des cartes d'organisation d'idées numériques, on les appelle des idéateurs. Le plus connu dans le milieu scolaire est sans doute Inspiration, mais il existe des versions libres et gratuites comme FreeMind ou Cmaps Tools (qui permet d'ailleurs la collaboration en ligne de plusieurs utilisateurs sur une même carte). On trouve aussi différents types d'idéateurs en ligne comme Bubbl.us, Glinkr, Webspiration, etc.

Vous trouverez des dossiers complets sur les idéateurs sur le site du Service national du RÉCIT du développement professionnel ou sur celui de l'adaptation scolaire.

Que ce soit en version électronique ou papier, les cartes d'organisation d'idées sont des outils extrêmement pertinents pour développer les compétences polyvalentes communiquer, agir avec méthode, exercer sa créativité et raisonner avec logique.

Semaine québécoise des personnes handicapées

Dans le but de sensibiliser la population québécoise aux différentes réalités vécues par les personnes handicapées et de favoriser leur participation sociale, l'Office des personnes handicapées du Québec instituait en 1996 la Semaine québécoise des personnes handicapées (SQPH). L'événement se tient chaque année du 1er au 7 juin. Examples the sociality:<br>
Oute ce solit en version electronique ou papier, les cartes d'organisation d'idées sont des outlits extrêmement pertinents pour développer les<br>
Complètences polyvalentes communiquer, agir avec méth

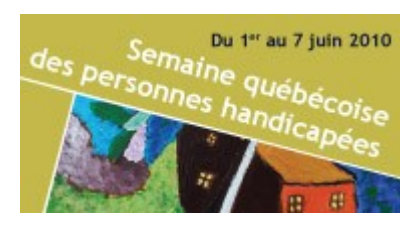

L'édition 2010, toujours sous le thème Vivre à part entière, présente une nouvelle affiche. Comme l'an dernier, la SQPH met au programme de

l'évènement des activités particulières liées à l'intégration et le maintien en emploi des personnes handicapées. Ces activités auront lieu le jeudi 3 juin, à l'occasion de la journée dédiée à l'emploi pendant la Semaine. Une nouveauté cette année, une journée sera consacrée au tourisme, au loisir et à la culture qui se tiendra le mardi 1er juin. http://www.fgamonteregie.qc.ca/spip.php?rubrique214<br>
l'évènement des activités particulières liées à l'intégration et le maintien en emploi des personnes handicapées. Ces activités auront lieu le jeudi<br>
3 juin, à l'occasio

Vous pouvez sans doute participer aux activités de cette semaine qui se déroule dans votre région ! Consultez le site de l'événement à http://www.ophq.gouv.qc.ca/sqph/

Vous pourriez explorer ce thèmes dans les cours de la FBC suivants :

- Changement : passages et défis (PER-101-2)
- Valeurs communes et diversité culturelle (SCH-1121-1)
- Coopération et civisme (SCH-P101-2)

## La fête des voisins

C'est dans le cadre de la semaine de la municipalité que s'organise encore cette année la Fête des voisins, samedi, le 5 juin.

## http://www.fetedesvoisins.qc.ca/

La fête des voisins est une situation de vie qui peut être réinvestie dans plusieurs domaines d'apprentissage :

- La parole aux citoyens (FRA-B126)
- Une culture qui s'exprime (FRA-B125)
- Langue et société (FRA-P103)

### La fête de la pêche

La prochaine édition de la Fête de la pêche, qui aura lieu les 11, 12 et 13 juin 2010, offrira une chance unique dans l'année pour tous les résidents du Québec de pêcher sans permis partout au Québec.

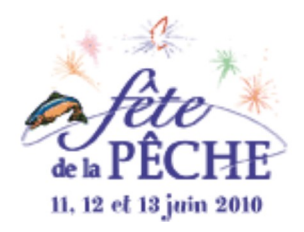

Le ministère des ressources naturelles et faune a produit pour l'occasion une trousse pédagogique comprenant une série d'activités dans plusieurs disciplines.

Vous pourriez d'ailleurs les intégrer dans les cours de la FBC suivants :

- Les mots qui parlent (FRA-B122-4)
- Les phrases de la vie (FRA-B123-4)
- Enjeux écologiques des déchets ressources (SCT-P101-2)
- Étude statistique et probabiliste (MAT-1102-3)

# http://www.fetedelapeche.gouv.qc.ca/

### Salon de l'environnement

Le Salon national de l'environnement (SNE) est un événement grand public d'envergure nationale entièrement consacré à l'environnement.

Cet événement se déroule à Montréal, plus précisément à la Place des Vestiges des Quais du Vieux-Port de Montréal les 18, 19 et 20 juin prochain. L'entrée est gratuite.

Plus de 200 exposants présenteront leurs idées et solutions pour mieux faire face aux défis environnementaux d'aujourd'hui et de demain.

- Cet événement est directement lié à plusieurs classes de situation de la FBC, notamment :
- la gestion des déchets et des ressources
- les choix éthiques face à l'environnement

## http://terrenouvelle.info/

### La fête nationale

Le mouvement national des québécoises et des québécois vous invite à célébrer la fête nationale le 24 juin. Le thème de l'édition 2010 est Célébrons notre créativité. Le Sision national de l'environnement (SNE) est un evenement grand public d'envergiue nationale entierement consacre a l'environnement.<br>Cet denement se dévoule à Montréal, plus précisément à la Place des Vestiges des Quais

Pour tout savoir sur la fête nationale, consulter le site www.fetenationale.qc.ca

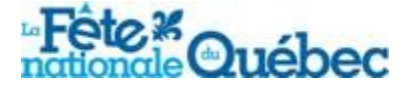

La fête nationale des québécoises et des québécois est une situation de vie propice à explorer dans le cours Exploration des traits culturels du

# Québec (SCH-P121-2)

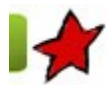

Bilan de la JPM 31 mai 2010

La journée pédagogique montérégienne (JPM) du 16 avril s'est déroulée au Centre de formation du Richelieu, point de service Varennes, de la commission scolaire des Patriotes. Une fois encore, la JPM a connu un franc succès.

Monsieur Carol Allain a lancé le bal avec une conférence d'ouverture qui a reçu un très bon accueil et dont les commentaires entendus à chaud et lus dans les formulaires d'évaluation étaient très positifs. Le taux de satisfaction à l'égard des ateliers est lui aussi très élevé, les gens sont généralement assez ou beaucoup satisfaits. La journée dans son ensemble a été très appréciée par les participants, et ce, à tous les niveaux. En témoignent les graphiques qui révèlent le degré de satisfaction exprimé dans les 213 feuilles d'évaluation remises à la fin de la journée.

L'offre d'ateliers était très diversifiée. Soulignons, entre autres, le travail des enseignants qui ont présenté dix ateliers dans le cadre de l'appel de projets 2009-2010 en Montérégie ; les enseignants qui ont partagé leur expérience sur les arts, les difficultés d'apprentissage, l'évaluation en FBC ; l'apport du comité TIC FGA Montérégie qui nous a offert trois ateliers en lien avec ses dossiers ; d'autres prestations à saveur TIC dont Mahara, Prezi, Ressource web en IS. Finalement, il est important de mentionner la participation de partenaires comme le CDEACF (Centre de documentation sur l'éducation des adultes et la condition féminine), la DÉAAC (Direction de l'éducation des adultes et de l'action communautaire du MELS), de même que notre première collaboration avec la **DSCC** (Direction des services aux communautés culturelles du MELS) et le CCDMD (Centre collégial de développement de matériel didactique). Equippe montérégienne (JPM) du 16 avril s'est déroulee au Centre de formation du Richelieu, point de service Varennes, de la<br>Allaine des Patricks. Une fois encore, la JPM a comun un franc succès.<br>
Conférence de Salutive du

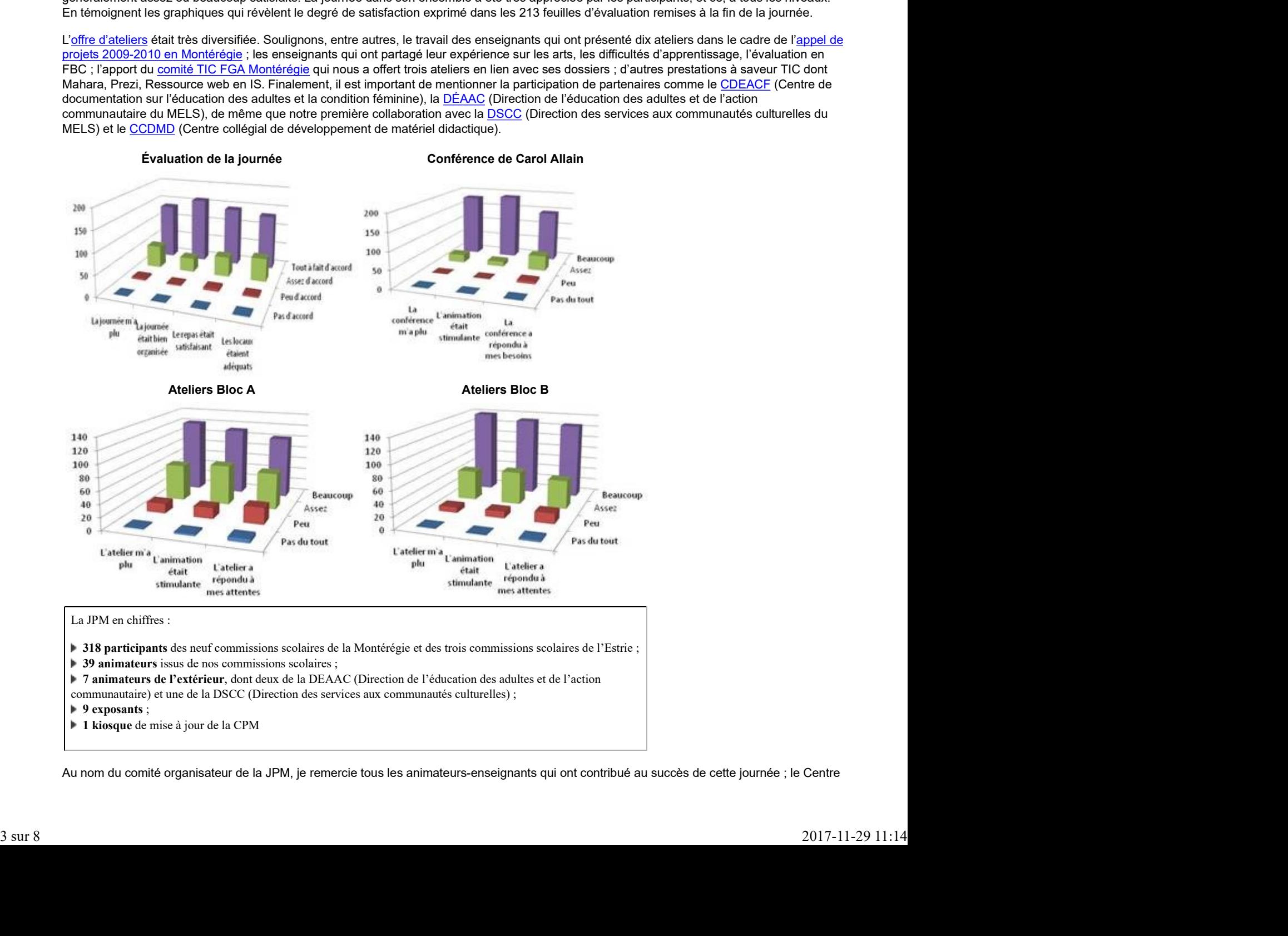

- 7 animateurs de l'extérieur, dont deux de la DEAAC (Direction de l'éducation des adultes et de l'action communautaire) et une de la DSCC (Direction des services aux communautés culturelles) ;
- $\blacktriangleright$  9 exposants ;
- 1 kiosque de mise à jour de la CPM

Au nom du comité organisateur de la JPM, je remercie tous les animateurs-enseignants qui ont contribué au succès de cette journée ; le Centre

de formation du Richelieu de la commission scolaire des Patriotes qui nous a si bien accueillis et les collègues CP qui ont donné un coup de main logistique tout au long de la journée. thether of the commission scolaire des Patriotes qui nous a si bien accueillis et les collègues CP qui ont donné un coup de main logistique tout au long de la journée.<br>Prochain rendez-vous : 22 octobre 2010

Prochain rendez-vous : 22 octobre 2010

Comité de travail sur la priorité évaluation 31 mai 2010

Le comité de travail sur la priorité évaluation n'a pas chômé. Ce comité, formé de sept conseillers pédagogiques membres du sous-comité de la formation générale des adultes (SCFGA) et du sous-comité des compétences de base (SCCB), a poursuivi les activités amorcées l'an dernier, soit la validation de situations d'évaluation (SÉ) pour tous les cours de français de la FBC. Nous avons harmonisé nos productions et vérifier si elles correspondaient aux attentes de fin de cours des programmes et aux indicateurs des définitions du domaine d'examen. Ces SÉ seront disponibles dès septembre prochain, elles sont en ce moment en révision linguistique. Parallèlement, nous avons lancé une autre cohorte de production de SÉ pour certains cours où nous avions ciblé des besoins. En français, de nouvelles versions seront développées en FRA-B125, FRA-P101, FRA-P102, FRA-2101. En mathématiques, les cours MAT-B214, MAT-P104, MAT-2101 et MAT-2102 seront aussi enrichis de nouvelles formes. La production de ces SÉ est rendue possible grâce à l'implication d'enseignants des commissions scolaires Marie-Victorin, des Patriotes, de St-Hyacinthe et de la Vallée-des-Tisserands.

En attendant les directives BIM-MELS quant aux grilles d'évaluation en français, nous avons choisi d'utiliser celles fournies par la GRICS et de les adapter au besoin si elles ne correspondaient à pas à nos SÉ.

L'évaluation sera donc un chantier à suivre l'automne prochain, on prévoit une rencontre nationale sur l'évaluation pour les conseillers pédagogiques et nous souhaitons avoir des annonces officielles dès la rentrée 2010-2011.

Si vous voulez vous procurer ces SÉ, adressez-vous à votre conseiller pédagogique.

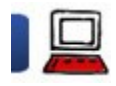

Utilisation des TIC

Clé pédagogique montérégienne - version 2.0.1 31 mai 2010 Thomas Gaudy

La nouvelle version de la Clé Pédagogique Montérégienne est prête. Son numéro de version est 2.0.1 [1].

Quoi de neuf sur cette clé ?

Il existe sur la toile différents types de clé pédagogiques. Nous étions partagés entre deux stratégies, consistant soit à vous offrir des logiciels spécialisés dans différents types d'apprentissage ou bien vous proposer des outils « généralistes » susceptibles de servir aux enseignantes et enseignants de toutes les matières. Nous avons opté pour cette seconde approche et cette nouvelle version reste dans la lignée de son aînée (la version 1 accessible ici). Il n'est pas possible de combiner les deux types de logiciels : ils occupent de la place sur la CPM et certains d'entre vous se seraient retrouvés lésés. Il existe sur la tolie differents types d'apprentissage du blen vous proposer des outlis « généralistes » susceptibles de seivir aux enseignants et<br>spécialisés dans différents types d'apprentissage ou blen vous proposer de

Dans cet article, vous pourrez lire :

- La liste des logiciels de la CPM 2.0.1
- Les liens placés dans les menus de démarrage
- Le téléchargement du paquetage
- L'installation sur une clé USB de la CPM 2
- La conclusion

Voici donc la liste des logiciels et des références de la clé, version 2.0.1.

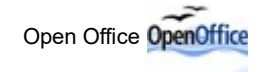

Open Office est un incontournable pourtant toujours trop peu utilisé. Open Office comporte les mêmes fonctionnalités que la suite Microsoft Office. La principale différence concerne le prix de distribution. Open Office, dont l'évolution est assurée par une armée de généreux bénévoles,

est gratuit. Microsoft Office est pour sa part payant et une partie de cet argent est bien utilisé en publicité et démarchage pour imposer ce logiciel dans vos établissements. Si tous les enseignantes et enseignants prenaient progressivement l'habitude d'utiliser Open Office plutôt que « Word » et compagnie, les économies réalisées lors du renouvellement du parc informatique permettraient probablement de répondre à quelques besoins pressants. [FGA - Montérégie]<br>est gratuit. Microsoft Office est pour sa part payant et une partie de cet argent est bien utilisé en publicité et démarchage pour imposer ce logiciel<br>dans vos établissements. Si tous les enseignantes et

Open Office comporte un éditeur de texte, un tableur, un outil de présentation de diapositive, un éditeur de base de données et un éditeur d'équations mathématiques. En d'autres termes, il vous permet de faire la même chose que les logiciels « Word », « Excel », « PowerPoint ».

Cet outil a été mis à jour depuis la précédente version de la CPM. Il comporte de nouvelles fonctionnalités, qui permettent de rivaliser avec assurance avec le logiciel payant d'en face.

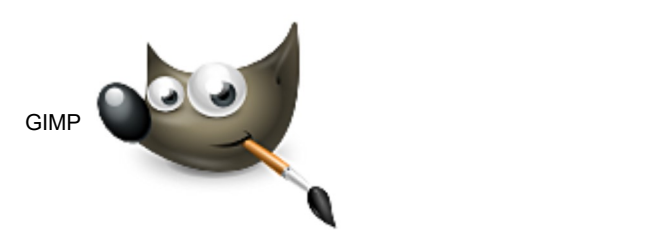

Gimp est un outil d'édition d'image. Égayez vos documents en insérant rapidement vos propres illustrations visuelles. Cet outil vous sera par exemple utile si vous voulez créer des cartes géographiques à compléter, des schémas de toutes sortes à base de formes géométriques simples, des logos pour donner une identité à un groupe, une classe, un mouvement...

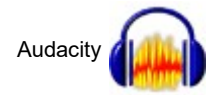

Audacity est un outil d'édition audio. Il vous permet de vous enregistrer ou d'enregistrer des sonorités et musiques issues de votre ordinateur. En français et en anglais, il permettra à vos élèves de s'écouter pour mieux corriger leur élocution. L'effet le plus utile d'Audacity dans un contexte d'apprentissage et d'écoute est probablement le « ralentissement de tempo » qui vous permettra d'écouter un enregistrement selon un débit ralenti : très utile pour mieux distinguer les phonèmes des phrases énoncées trop rapidement.

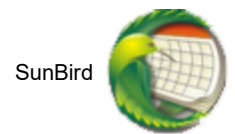

SunBird est un agenda électronique. Dans un contexte d'utilisation avec une clé, ce type d'outil peut être très pratique. Si vous partez partout avec votre clé, vous pouvez depuis n'importe quel poste informatique ajouter de nouveaux rendez-vous et évènements à votre calendrier personnel. Vous avez aussi la possibilité d'incorporer des évènements programmés par d'autres utilisateurs. Cet outil peut être très pratique, mais ne faites jamais totalement confiance à une application informatique : les clés USB ayant une durée de vie limitée, faites des sauvegardes régulières de votre programmation d'activité pour ne pas perdre vos données un jour de malchance.

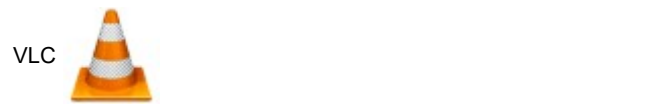

De notre point de vue, VLC est probablement le meilleur lecteur multimédia existant actuellement. Gratuit, léger, complet et simple d'utilisation. Si vous avez une vidéo ou un enregistrement sonore qui ne passe pas sur un autre lecteur, essayez donc avec VLC.

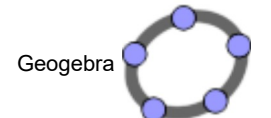

Geogebra. Un classique des mathématiques, cette version mise à jour permet de créer des animations.

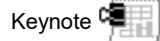

KeyNote est un outil pour… prendre des notes. Sa force provient du fait que l'outil est léger et rapide à se lancer. Si vous avez besoin d'écrire rapidement quelque chose, lancez KeyNote plutôt que Open Office. Les notes sont automatiquement classées chronologiquement ce qui vous permet de les retravailler facilement plusieurs jours plus tard. De notre point de vue, VLC est probablement le meilleur lecteur multimédia existant actuellement. Gratuit, léger, complet et simple d'utilisation.<br>
Si vous avez une vidéo ou un enregistrement sonore qui ne passe pas sur u

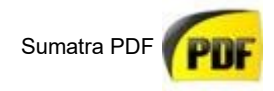

Sumatra PDF est un lecteur PDF. À de rares exceptions, la plupart des postes informatiques sont équipés d'un lecteur PDF, mais pas tous. Nous avons hésité à laisser cet outil, mais au vu de son extrême légèreté, nous le laissons en espérant qu'il pourra rendre service à certains d'entre vous. [FGA - Montérégie]<br>Sumatra PDF est un lecteur PDF. À de rares exceptions, la plupart des postes informatiques sont équipés d'un lecteur PDF, mais pas tous. Nous<br>avons hésité à laisser cet outil, mais au vu de son extrême l

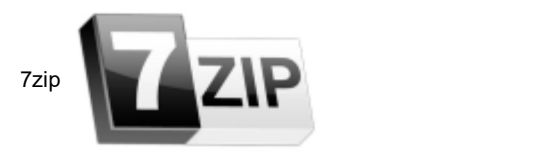

7zip est un logiciel pour compresser ou décompresser des archives. Très bien nous dirons certains d'entre vous, mais pour quoi faire ? Vous envoyez régulièrement des documents par courriel via le système de pièce jointe. Dans ce cas, le principe est clair : un fichier à envoyer égal une pièce jointe, or il arrive que voulez envoyer parfois plusieurs dizaines de fichiers (des devoirs d'élèves, des images, la collection complète des archives administratives de votre établissement…) Dans ce cas, le principe de « compression » vous permet de rassembler tous vos documents en un seul, identifiable le plus souvent par la terminaison « .zip » et ensuite de l'envoyer comme une unique pièce jointe si le fichier global n'est toutefois pas trop volumineux. L'opération de décompression consiste à transformer votre fichier unique en l'ensemble des documents qu'il contient.

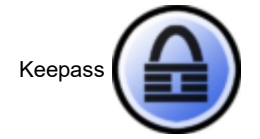

Keepass est aussi un outil très pratique. Dans le monde informatique, les mots de passe sont partout. Stéphane a déployé beaucoup d'efforts pour limiter le nombre de mots de passe à utiliser sur Moodle, SPIP et Mahara : le même suffit partout. Cette stratégie ne fonctionne pas avec vos mots de passe de messageries personnelles, de réseaux sociaux, d'accès à des sites divers, comme vos comptes bancaires professionnels. Deux solutions : ou vous utiliser le même mot de passe pour tous vos sites (avec de gros risques de mauvaises surprises), ou vous les distinguez. Dans ce cas, si vous parvenez à les mémorisez, bravo, vous êtes très fort(e). Keepass vous permet donc de noter ces mots de passe sur votre ordinateur et de les sécuriser avec un… mot de passe. Il n'existe aucune solution parfaitement sécuritaire, mais keepass peut vous évitez des sueurs froides en cas de disparition de votre ordinateur avec des données un peu trop sensibles dessus.

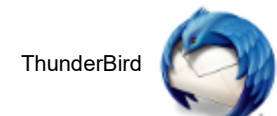

Enfin, Thunderbird est une messagerie électronique. Pour la consultation de courriels, il y a ceux et celles qui choisissent de les consulter directement sur l'interface dédiée sur Internet et les autres qui préfèrent les récupérer sur un outil dédié permettant des solutions d'archivages et de consultation plus fiable. Une des principales forces de ce type d'outil se manifeste si vous êtes amené à travailler un temps dans un lieu sans connexion internet. Thunderbird vous donne accès à tous vos mails depuis votre dernière connexion ce qui vous permet en général de poursuivre votre travail et de préparer vos communications dans de bonnes conditions.

Ces différents logiciels ont été mis à jour avec les dernières versions disponibles. Cela signifie qu'ils proposent de nouvelles fonctionnalités et de meilleures défenses contre les virus : le système immunitaire du web est en constante évolution, à condition de suivre ses avancées. Pour celles et ceux d'entre vous qui utilisent un Mac, vous nous voyez désolés, nous n'avons pas pu vous proposer de déclinaison fonctionnelle adaptée. Permettez nous cependant de vous suggérez quelques liens : vous trouverez quelques applications portables et gratuites pour vos machines ici (http://www.clubic.com/article-83988...) et une ancienne clé pédagogique pour mac là (http://zonelibre.grics.qc.ca/articl... ).

# Des liens et des liens

Le restant du contenu de la clé consiste en une liste de sites web classés par matière, soit les mathématiques, le français, l'anglais, les sciences (physiques et chimie) et l'univers social (histoire et géographie). Permettez nous coependant de vous suggérez quelques liens : vous frouverez quelques aplications portables et gratuites pour vos machines ici<br>
onthe communications of the analysis of the material of the design operation por

On trouvera ces sites et ressources référencés à http://delicious.com/smlavoie/cpm2.

## **Téléchargement**

Vous pouvez télécharger le fichier de la CPM 2.0.1 ici.

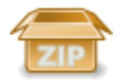

Notez que le fichier est volumineux, il fait 288 Mo. La durée de téléchargement variera en fonction de votre connexion Internet.

Installation

Vous devez d'abord télécharger le fichier zip. Souvenez-vous de l'endroit où le fichier est enregistré. [FGA - Montérégie]<br>Installation<br>Vous devez d'abord télécharger le <u>fichier zip</u>. Souvenez-vous de l'endroit où le fichier est enregistré.

Branchez ensuite votre clé USB sur l'ordinateur et attendez que Windows la détecte et charge les pilotes requis pour être en mesure de lire son contenu.

Puis, double-cliquez le fichier pour démarrer votre logiciel de décompression.

Effectuez l'extraction de tous les fichiers de l'archive zip vers votre clé USB. Il faut placer les fichiers à la racine de votre clé.

L'extraction peut être lente... Soyez patient !

Lorsque l'opération d'extraction est terminée, vous pouvez vérifier que la clé fonctionne bien en la retirant de la fente USB de l'ordinateur et en l'insérant de nouveau. Vous devriez alors voir apparaître une fenêtre qui ressemble à celle ci-dessous.

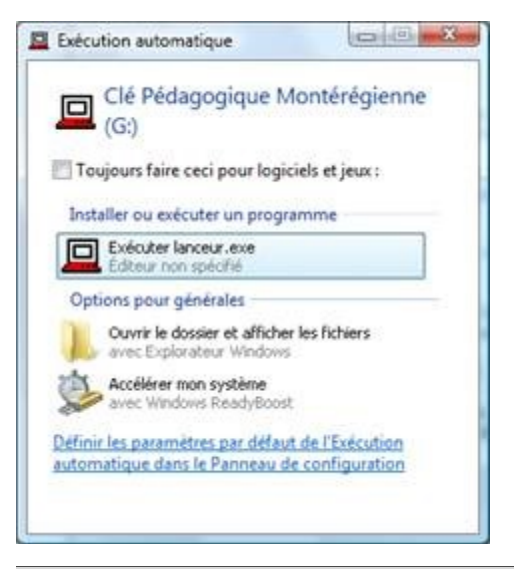

## Conclusion

Nous remercions les généreux contributeurs qui nous ont aidés à rassembler un grand nombre de liens : Paul Simon (mathématiques) Claude Simard (Sciences) et Sylvie Bouchard (Anglais). Nous avons tenté de pointer vers des sites offrant des ressources gratuites, intéressantes et variées.

Nous vous engageons à communiquer dans le forum dédié à la CPM du salon des enseignants sur Moodle pour exprimer vos intérêts et désintérêts afin de rendre le contenu de cette clé de plus en plus adapté à vos besoins. Cet outil est à votre disposition, merci de nous aider à le rendre plus performant.

[1] Pourquoi le « 0.1 » ? Pour une série de modifications opérées depuis la dernière journée pédagogique et qui a retardé le moment de vous la présenter ici.

# Un sujet = un message

En lien avec la capsule de Netiquette Sujet, en plus d'avoir un titre pertinent, succinct et révélateur du contenu du message, efforcez-vous de ne traiter que d'un seul sujet par message. Nétique te massage<br>
En lien avec la capsule de Netiquette Sujet, en plus d'avoir un titre pertinent, succinct et révélateur du contenu du message, efforcez-vous de ne<br>
En lien avec la capsule de Netiquette Sujet, en plus d

Les messages portant plusieurs sujets rendent plus difficile le repérage pour une communication ultérieure et peuvent parfois ne pas être lus au complet :-)

# [Ctrl] + [o] : ouvrir

Votre logiciel préféré est démarré et vous désirez ouvrir un document ? Au lieu de prendre la souris pour obtenir la commande ouvrir, fait le raccourci clavier [Ctrl] + [o] ! Dans votre texteur, dans un tableur, dans un navigateur, la commande fonctionne très bien :-) [FGA - Montérégie]<br>
[Ctrl] + [o] : ouvrir<br>
Votre logiciel préféré est démarré et vous désirez ouvrir un document ? Au lieu de prendre la souris pour obtenir la commande ouvrir, fait le<br>
raccourci clavier **[Ctrl] + [o]** ! D

# [Ctrl] + [o] : Sésame ouvre-toi ! [Ctrl] + [o]

Drag to outliner or Upload Close